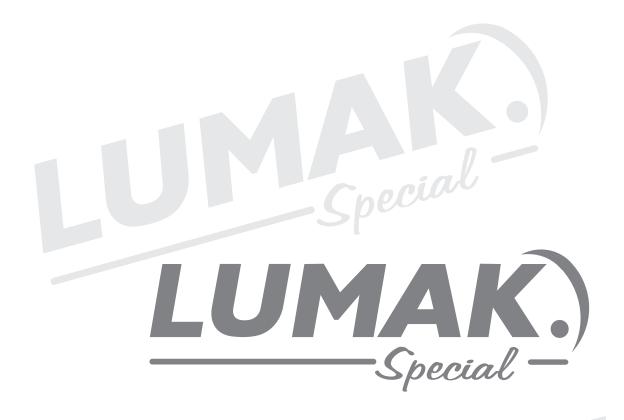

MANUAL DE INSTRUÇÃO

RETA ELETRONICA COM MOTOR DIRECT DRIVE LU8900-D4-ZH-HM

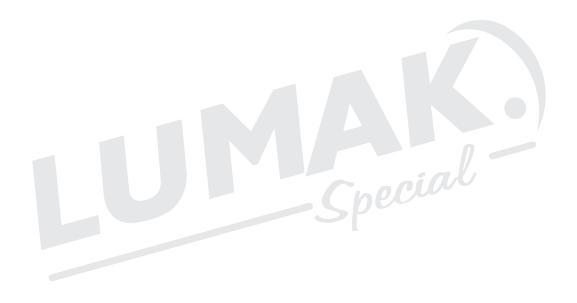

pecial

# ÍNDICE

| 1. Informações Técnicas       | 03 |
|-------------------------------|----|
| 2. Instalação e Aterramento   | 03 |
| 3. Painel                     | 05 |
| 4. Caixa de Controle WR-587   | 07 |
| 5. Erros e Soluções           | 13 |
| 6. Lançadeira                 | 14 |
| 7. Sincronismo da Agulha      | 15 |
| 8. Ajuste do Transporte       | 16 |
| 9. Ajuste no Sistema de Corte | 17 |
| 10. Parada da Barra da Agulha |    |

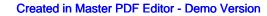

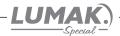

## 1. Informações Técnicas

| Aplicação            | Leve ou Médio     |
|----------------------|-------------------|
| Altura do Calcador   | 6/13 mm           |
| Comprimento do Ponto | 5 mm              |
| Tipo de Agulha       | DBx1              |
| Número de Agulhas    | 1 _ ( new         |
| Velocidade           | 5.000 ppm         |
| Motor                | Direct Drive/500W |
| Tipo de Lançadeira   | padrão            |
| Voltagem do Motor    | 110 ou 220 V      |

#### Sistemas automáticos

Parada de agulha superior e inferior Levantamento do calcador Corte de linha Limpa fio Arremate inicial e final

# 2. Instalação e Aterramento

## 2.1. Condições da instalação elétrica

Um dos aspectos mais importantes na instalação, sem dúvida, é a verificação das instalações elétricas do local que a receberá. Fases invertidas, subdimensionamento de condutores e diferenças na referência de voltagem podem não somente provocar mal funcionamento, mas danificar definitivamente as placas de rede e também os equipamentos. Está estatisticamente comprovado que 60% dos problemas verificados são oriundos de instalações elétricas inadequadas.

# 2.2. Vantagens de uma instalação adequada

- Economia de gastos com reposição ou reparo de equipamentos eletro-eletrônicos;
- Maior disponibilidade dos equipamentos com a redução do tempo de parada por defeitos;
- Melhoria da eficiência do suporte e da assistência técnica, tanto da confecção, quanto das revendas, com a redução da quantidade de defeitos;
- Aumento do tempo de vida útil do equipamento e consegüente redução de despesas;

#### 2.3. Aterramento

Malha composta de hastes enterradas em local apropriado, a qual fornece uma trajetória de baixa impedância para correntes de fuga, permitindo uma tensão de referência única para todos os equipamentos.

# O aterramento elétrico tem três funções principais:

- 1 Proteger o usuário do equipamento, das descargas atmosféricas, através da viabilização de um caminho alternativo para a terra, de descargar atmosféricas.
- 2 "Descarregar" cargas estáticas acumuladas nas carcaças das máquinas ou equipamentos para a terra.
- 3 Facilitar o funcionamento dos dispositivos de proteção (fusíveis, disjuntores, etc), através da corrente desviada para a terra.

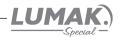

## 2.4. Estabilização - diferença entre estabilizadores e no-breaks

**Estabilizador**: Equipamento dotado de um transformador de entrada e circuitos de proteção contra oscilações importantes de voltagem. Alguns modelos possuem também filtro de linha, permitindo uma razoável proteção do equipamento.

**No-Break**: Equipamento dotado de estabilizador, com proteção contra surtos de tensão, (sub e sobretensões), filtro de linha e baterias com autonomia de cerca de 15 minutos, permitindo a operação do equipamento, mesmo na ausência de energia elétrica, para posterior desligamento da máquina, após salvamento dos trabalhos do usuário no caso de queda da energia elétrica.

Normalmente, a unidade de estabilização faz parte deste tipo de equipamento e possui qualidade superior àquela encontrada nos equipamentos somente estabilizadores.

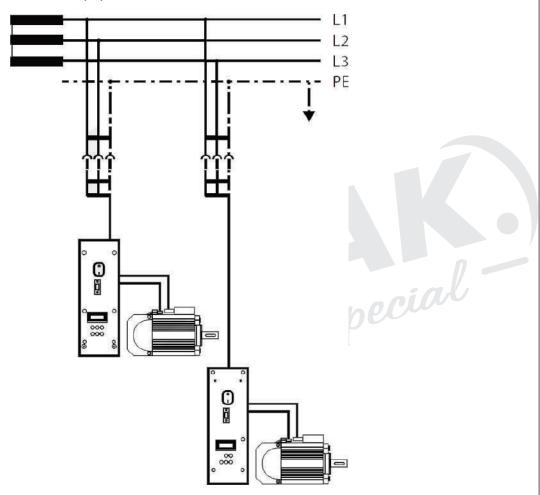

**OBS**: Antes de estabelecer a ligação à alimentação da rede, assegure-se de que a tensão encontra-se dentro da margem de tensão nominal.

Potenciais:

Fase (L1 ou L2 ou L3)

Neutro (N)

Condutor de proteção à terra (PE)

Padrão das máquinas:

Tensão de alimentação: 200V~240V.

Temperatura: 5°C~45°C.

Potência: 550W

Plug Conforme: NBR14136. Ligação do aterramento.

# LUMAK 3. Painel E 1. Parada de agulha em cima ou embaixo Retrocesso inicial simples <u>j:1</u> 1/2 ponto Retrocesso final simples \* Habilita o corte de linha Retrocesso inicial duplo <u>1\_</u> Retrocesso final duplo Calcador levanta no meio da costura Costura livre (sem contagem de pontos) Após o corte o calcador para em cima. E Rampa de aceleração Costura com contagem de pontos 0 Arremate múltiplo Função automática para costura programada P Acesso aos parâmetros Costura com contagem para 8 lados S Confirma os valores dos parâmetros Costura com contagem para 7 lados Costura com contagem para 4 lados

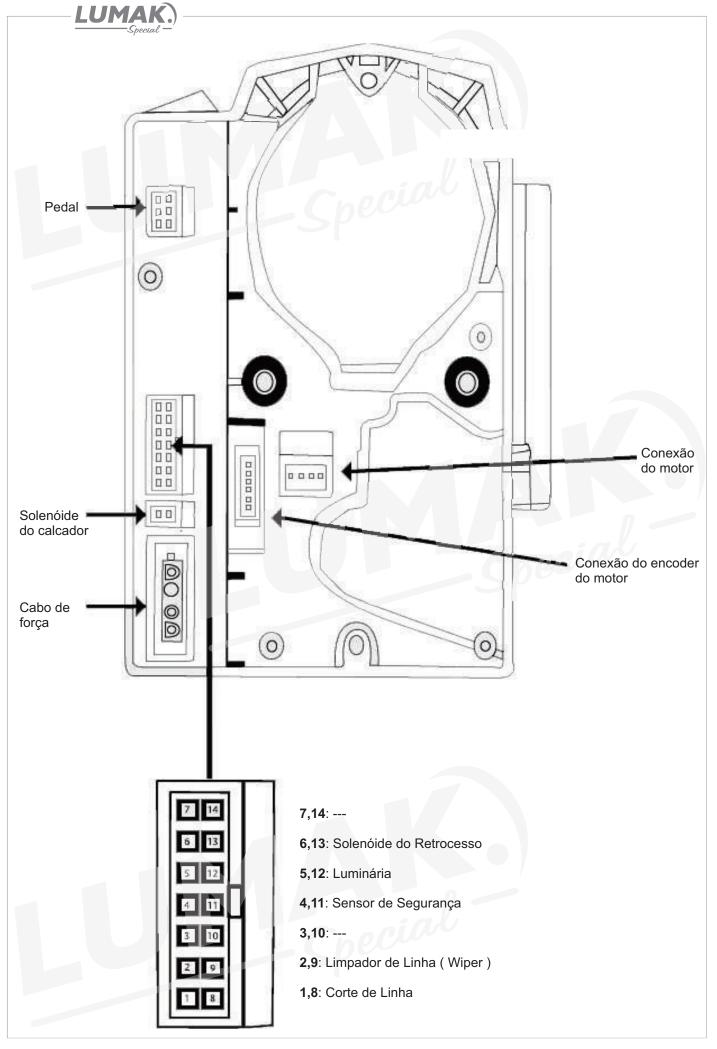

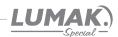

#### 4.1. Caixa de Controle WR-587

## Acessando os parâmetros básicos nível I da caixa de controle WR-587

1 - Com a caixa de controle ligada, pressione a tecla P e aguarde até escutar o 1º bipe;

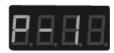

#### Acessando os parâmetros técnicos nível II da caixa de controle WR-587

- 1 Com a caixa de controle ligada, pressione a tecla **P** e aguarde até escutar o 2º bipe, o visor mostrará 4 zeros;
- 8.8.8.8.
- 2 Coloque a senha "1111" no display e aperte a tecla **S** para conrmar e liberar os parâmetros técnicos (nível 2):

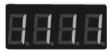

## Como efetuar o RESET na caixa de controle?

**1 -** Com a caixa de controle ligada, pressione a tecla P e aguarde até escutar o 1º bipe;

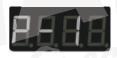

2 - Aperte a tecla + ou - para ir ao parâmetro 79 e aperte a tecla S para editar.

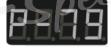

3 - Coloque o valor 5 no display e confirme com a tecla S no display mostrará "no".

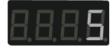

**4** - Mude o valor para "YES" e confirme com a tecla **S** , após o bipe o display mostrará "P-1".

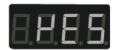

#### Nota:

- 5: Restaura parâmetros da cx.de controle em nível de fábrica;
- 8: Restaura parâmetros da cx.de controle e programação do painel em nível de fábrica;

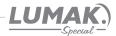

#### 4.2. Caixa de Controle WR-587

# Acessando as funções de diagnóstico da caixa de controle WR-587

1 - Com a caixa de controle ligada, aperte simultaneamente a tecla P e , o display mostrará "JJ", com a tecla + ou - acesse cada um dos 10 diagnósticos;

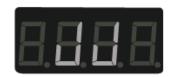

| Lista de diagnóstico |                                | Descrição                                                             |  |  |
|----------------------|--------------------------------|-----------------------------------------------------------------------|--|--|
| JJ                   | Número de peças                | Essa função conta número de peças produzidas.                         |  |  |
| U1                   | Velocidade do motor            | Essa função permite detectar a velocidade real do motor pelo display. |  |  |
| U2                   | Corrente elétrica              | Corrente que passa pelo motor em amper (A).                           |  |  |
| U3                   | Voltagem da caixa de controle  | Voltagem interna de várias partes do circuito em Volt (V).            |  |  |
| U4                   | Voltagem do pedal              | Circuito de energia que passa pelo pedal.                             |  |  |
| U5                   | Ângulo do cabeçote             | No display mostrará o ângulo atual do motor ao cabeçote.              |  |  |
| U6                   | Ângulo inicial do motor        |                                                                       |  |  |
| U7                   | Versão do programa do controle | u109 - sujeita a alteração.                                           |  |  |
| U8                   | Modelo do cabeçote             | Modelo 60.                                                            |  |  |
| ver                  | Versão atual do software       | u106 - sujeita a alteração.                                           |  |  |

# Maneiras de segurança

- A caixa de controle trabalha sob faixa de tensão de: 198V-242V;
- Mantenha longe da máquinas elétricas de alta freqüência para evitar a interferência de sinais;
- Certifique-se de que o terra da tomada está conectado corretamente;
- É altamente recomendável não trabalhar em ambiente com alta umidade;

Seguir as instruções acima irá efetivamente garantir a vida útil da máquina e garantir a segurança pessoal;

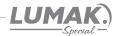

# 4.3. Parâmetros

| No.     | Descrição                                                                                             | Modelo         | Variação       | Padrão          | Níve                                    |
|---------|----------------------------------------------------------------------------------------------------|----------------|----------------|-----------------|-----------------------------------------|
| 1       | Velocidade máxima de costura                                                                          | leve ou medilo | 200 a 5000 rpm | 3500 rpm        | I                                       |
| 1       | y Blockdade Maxima de costara                                                                         | pesado         | 200 a 3500 rpm | 3500 rpm        |                                         |
| 2       | Função partida suave<br>1 a 9: quantidade de pontos                                                   | todos          | 1 a 9 pontos   | 1 ponto         | I                                       |
| 3       | Retrocesso com velocidade lenta 0: desabilitado 1: habilitado                                         | todos          | 0 ou 1         | 0               | I                                       |
| 4       | Velocidade de costura modo automático                                                                 | leve ou médio  | 200 a 4000 rpm | 3000 rpm        | I                                       |
| 4       | velocidade de costura modo automatico                                                                 | pesado         | 200 a 3500 rpm | 2500 rpm        | - <del>11</del> 8                       |
| 5       | Modo de costura livre 0: desabilitado 1: habilitado                                                   | todos          | 0 ou 1         | 0               | I                                       |
| 9       | Limite de velocidade para retrocesso                                                                  | todos          | 500 a 1500 rpm | 806 rpm         | I                                       |
| 19      | Início da costura com 2 acionamentos do pedal com retrocesso habilitado 0: desabilitado 1: habilitado | todos          | 0 ou 1         | 0               | I                                       |
| 20      | Inoperante                                                                                            | -              |                |                 | -                                       |
| 21      | Velocidade de partida suave do 1º ponto                                                               | todos          | 100 a 3000 rpm | 4 <i>00</i> rpm | I                                       |
| 22      | Velocidade de partida suave do 2º ponto                                                               | todos          | 100 a 3000 rpm | 1000 rpm        | I                                       |
| 23      | Velocidade de partida suave do 3º ao 9º ponto                                                         | todos          | 100 a 3000 rpm | 1500 rpm        | I                                       |
| 24      | Função descida suave do calcador<br>0: desabilitado 1: habilitado (associado com o parâm. 29)         | todos          | 0 ou 1         | 0               | Ī                                       |
| 25      | Função levantamento do calcador<br>0: desabilitado 1: habilitado                                      | todos          | 0 ou 1         | 0               | I                                       |
| 27      | Posicionamento da agulha ao ligar a máquina<br>0: desabilitado 1: habilitado                          | todos          | 0 ou 1         | 1               | I                                       |
| 28      | Sensor de inclinação do cabeçote<br>0: aberto;<br>1: fechado;                                         | todos          | 0 ou 1         | 0               | Ī                                       |
| 29      | Tempo de descida suave do calcador (associado com o parametro 24)                                     | todos          | 50 a 500 ms    | 300 ms          | II                                      |
| CHINA C |                                                                                                    | leve ou médio  | WeV COMBRIO    | 50 ms           | Spec Spec Spec Spec Spec Spec Spec Spec |
| 32      | Ajuste do ponto de adorno                                                                             | pesado         | 5 a 500 ms     | 100 ms          | I                                       |
| 34      | Controle de velocidade do retrocesso pelo pedal 0: automático 1: manual                               | todos          | 0 ou 1         | 0               | II                                      |

\*ms: milésimos de segundos; rpm: rotação por minuto

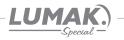

| No. | Descrição                                                                                           | Modelo                  | Variação        | Padrão               | Nível |
|-----|----------------------------------------------------------------------------------------------------|-------------------------|-----------------|----------------------|-------|
| 35  | Habilita contador de peças em sequência 0: desabilitado 1-20: qtd. de corte de linha para cada peça | todos                   | 0 a 20          | 1                    | I     |
| 37  | Tempo de operação do limpa fio (wiper) (associado com o parâm. 43)                                  | todos                   | D a 800 ms      | 40 ms                | II    |
| 41  | Configurar a menior velocidade quando a máquina for acionada pelo pedal                             | todos                   | 100 a 400 rpm   | 200 rpm              | I     |
| 42  | Curva do pedal<br>C: aceleração normal;<br>1: aceleração lenta;<br>2: aceleração rápida;            | todos                   | 0 - 1 - 2       | 0                    | I     |
| 43  | Função limpa fio (wiper) 0: desabilitado 1: habilitado (associado com o parâm. 37)                  | todos                   | 0 ou 1          | 1                    | I     |
| 44  | Velocidade do corte de linha                                                                        | todos                   | 100 a 400 rpm   | 280 rpm              | I     |
| 45  | Limite de velocidade do retrocesso 0: velocidade infinita 1: velocidade limitada                    | todos                   | 0 ou 1          | 0,                   | I     |
| 46  | Atraso no levantamento do calcador                                                                  | todos.                  | 0 a 800 ms      | 2 <b>0</b> 2 ms      | II    |
| 47  | Frequência do solenóide do calcador                                                                 | †odo\$                  | 0 a 800 ms      | 150 ms               | II    |
| 48  | Tempo de permanência do calcador no automático                                                      | todes                   | d a 100 ms      | 30 ms                | II    |
| 49  | Tempo de permanência do calcad <i>or</i><br>no modo costura program <i>ad</i> a.                    | todos                   | 1 <b>a</b> 60 s | 12 s                 | II    |
| 50  | Tempo que o solenóide do retrocesso permanece acionado                                              | todos                   | 0 a 800 ms      | 150 ms               | II    |
| 51  | Tempo que o ciclo do retrocesso permanece acionado                                                  | todos                   | 0 a 100 ms      | 40 ms                | II    |
| 52  | Atraso no tempo do acionamento do solenóide do retrocesso                                           | todos                   | 1 a 60 s        | 12 s                 | II    |
| 53  | Velocidade do retrocesso inicial                                                                    | leve ou medio<br>pesado | 100 a 3000 rpm  | 1800 rpm<br>1200 rpm | I     |
| 54  | Compensação do 1º ponto do ínício do retrocesso                                                     | leve ou médio           | 0 a 100 ms      | 30 ms<br>58 ms       | I     |
| 55  | Compensação do 2º ponto do início do retrocesso                                                     | leve ou médio           | 0 a 100 ms      | 10 ms                | I     |
| 56  | Velocidade do retrocesso final                                                                      | leve ou médio           | 100 a 3000 rpm  | 1800 rpm<br>1200 rpm | I     |

\*s: segundos; ms: milésimos de segundos; rpm: rotação por minuto

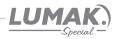

| No. | Descrição                                                                            | Modelo        | Variação           | Padrão     | Nível          |
|-----|--------------------------------------------------------------------------------------|---------------|--------------------|------------|----------------|
| 57  | Compensação 1º ponto do final do retrocesso                                          | leve ou médio | 0 a 100 ms         | 30 ms      | I              |
|     |                                                                                      | leve ou médio |                    | 10 ms      |                |
| 58  | Compensação 2º ponto do final do retrocesso                                          | pesado        | 0 a 100 ms         | 18 ms      | I              |
| E0. | Volocidada da castura da arremate múltiple                                           | leve ou médio |                    | 1800 rpm   |                |
| 59  | Velocidade de costura do arremate múltiplo                                           | pesado        | 100 a 3000 rpm     | 1200 rpm   | I              |
| 60  | Companyação do 18 costura do arramate múltiple                                       | leve ou médio | 0 a 100 ms         | 30 ms      | I              |
| 60  | Compensação da 1ª costura do arremate múltiplo                                       | pesado        | 0 a 100 ms         | 58 ms      | : <del></del>  |
| 0.4 | 2 2 1 2 1 1 1 1 1 1 1 1 1                                                            | leve ou médio | 0 a 100 ms         | 10 ms      |                |
| 61  | Compensação da 2ª costura do arremate múltiplo                                       | pesado        | 0 a 100 ms         | 18 ms      | Ι              |
| 62  | Tempo do acionamento do pedal no início da costura                                   | todos         | 10 a 50 ms         | 25 ms      | I              |
| 63  | Tempo do acionamento do pedal durante a costura                                      | todos         | 10 a 100 ms        | 50 ms      | II             |
| 64  | Ângulo do pedal ao atingir a velocidade máxima                                       | todos         | 10 a 150 °         | 110 9      | II             |
| 65  | Ângulo do pedal na subida do calcador                                                | todos         | -100 a -10 °       | -30 °      | II             |
| 66  | Ângulo do pedal na descida do calcador                                               | todos         | 5 a 50 °           | 10 °       | II             |
| 67  | Ângulo do pedal no corte de linha                                                    | todos         | -100 a -10 °       | -30 °      | II             |
| 68  | Posição do pedal no início do corte de linha antes de acionar o calcador             | todos         | -100 a -10 °       | -60 °      | II             |
| 69  | Posição do ângulo da agulha em ponto morto inferior                                  | todos         | 120 <b>a</b> 240 ° | 175°       | I              |
| 70  | Ângulo reverso do estica fio após o corte<br>0: desabilitado 1: habilitado           | todos         | 0 ou 1             | 0          | II             |
| 71  | Posição do ângulo reverso do estica fio após o corte                                 | todos         | 0 a 45 °           | 20 °       | II             |
| 72  | moperante                                                                            | -             |                    | <i>1</i> = | -              |
| 73  | inoperante                                                                           | -             | . • ,              | li =       |                |
| 74  | inoperante                                                                           |               |                    | -          | =              |
| 75  | Posição em que o ângulo da agulha fica em ponto morto superior após o corte de linha | todos         | 0 a 240 °          | 105 °      | 10 <b>T</b> 01 |

<sup>\*</sup> s: segundos; ms: milésimos de segundos; rpm: rotação por minuto; º:ángulo

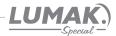

| No. | Descrição                                                                                                    | Modelo        | Variação           | Padrão   | Nível |
|-----|----------------------------------------------------------------------------------------------------|---------------|--------------------|----------|-------|
| 79  | Parâmetro de RESET aos padrões de fábrica 5: restaura parâmetros da cx. de controle em nível de fábrica; 8: restaura parâmetros da cx. de controle e programação do painel em nível de fábrica; | todos         | 0 a 15             | 0        | I.    |
| 00  | Limita a valoridado máviryo do contura                                                                                                    | leve ou médio | 300 a 5000 rpm     | 4000 rpm | TT    |
| 80  | Limita a velocidade máxima de costura                                                                                                    | pesado        | 300 a 3500 rpm     | 3000 rpm | 111   |
| 83  | Força do motor principal 0:desabilitado — 1-15: regulagem de força                                                                                                    | todos         | 0 a 15             | 0        | II    |
| 85  | inoperante                                                                                                    | I PE          | ~                  | -        | -     |
| 86  | inoperante                                                                                                    | -             | Ξ                  | =        | -     |
| 87  | inoperante                                                                                                    | I/E           | =                  |          | -     |
| 92  | Tempo de acionamento do solenóide do calcador                                                                                                    | todos         | 10 a 300 ms        | 80 ms    | II    |
| 93  | Ajustar a posição neutro do pedal                                                                                                    | todos         | -1 <b>5</b> a 15 ⁰ | -11 °    | II    |
| 95  | Acionamento do limpa fio (wiper) antes da costura<br>0:desabilitado – 1: habilitado                                                                                                    | todos         | 0 ou 1             | 0        | II    |

<sup>\*</sup> s: segundos; ms: milésimos de segundos; rpm: rotação por minuto; º:ângulo

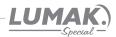

# 5. Erros e soluções WR-587

| No.                  | Erro                                                 | Solução                                                                                                    |
|----------------------|------------------------------------------------------|----------------------------------------------------------------------------------------------------|
| E011                 | Erro de sinal da posição<br>da agulha                | Verifique o plugue do encoder do motor,<br>Verifique o disco do encoder se está raspando no sensor;<br>Verifique o encoder e o volante se estão instalados corretamente.          |
| E012                 | Erro no sensor HALL<br>do encoder do motor           | Verifique o sensor HALL do encoder do motor.                                                                                                    |
| E013                 | Perda no sinal do sensor<br>HALL do encoder do motor | Verifique o plugue do encoder do motor;<br>Verifique se o encoder do motor está danificado.                                                                                       |
| E014                 | Erro de sinal na posição<br>inicial do motor         | Verifique o plugue do encoder do motor;<br>Verifique o disco do encoder do motor se está raspando no sensor;<br>Verifique o encoder e o volante se estão instalados corretamente. |
| E101                 | Erro no driver do hardware                           | Entrar em contato com a assistência técnica.                                                                                                    |
| E111<br>E112<br>E113 | Tensão muito alta                                    | Verifique a voltagem da alimentação da placa (padrão 300 a 319 Volt)<br>Nota: Use a função de diagnostico U3 para visualizar a tensão.                                            |
| E121<br>E122         | Tensão muito baixa                                   | Verifique a voltagem da alimentação da placa (padrão 300 a 310 Volt)<br>Nota: Use a função de diagnostico U3 para visualizar a tensão.                                            |
| E131<br>E141<br>E151 | Solenóide em curto                                   | Verifique todos os solenóides da máquina;<br>Verifique os cabos e conectores dos solenóides.                                                                                      |
| E133                 | Falha no circuito de OZ                              | Verifique todos os plugues, se o erro continuar enviar para assistência.                                                                                                    |
| E201                 | Sobrecarga no motor                                  | Entrar em contato com a assistência técnica.                                                                                                    |
| E211                 | Excesso de velocidade                                | Verifique a posição do motor;                                                                                                    |
| E212                 | Motor girando ao contrário                           | Nota: Use a função de diagnóstico U6 para visualizar o ángulo do motor.<br>Esse valor deve estar em 252 com variação de 5%.                                                       |
| E301                 | Erro de comunicação                                  | Verifique se os conectores estão bem conectados;                                                                                                    |
| E302                 | Erro de operação do painel                           | Fazer um RESET (parâm.79) na caixa de controle.<br>Nota: Se o erro persistir entrar em contato com a assistência técnica.                                                         |
| E402                 | Erro no pedal                                        | Verifique o conector do pedal.                                                                                                    |
| E403                 | Erro no ponto zero pedal                             | Verifique se o pedal encontra-se na posição de parada (neutro);<br>Desligue a máquina, volte o pedal a posição neutro e ligue a máquina.                                          |
| E <b>5</b> 01        | Erro no sensor de segurança                          | Verifique o sensor de segurança;<br>Nota: Use o parâmetro 28 para inverter o funcionamento do sensor.                                                                             |
| POFF                 | Energia interrompida                                 | Interrupção de energia na caixa de controle.                                                                                                    |

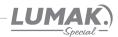

## 6. Lançadeira

Com a máquina em funcionamento, coloque um pedaço de papel de aproximadamente 7 x 3 cm ao lado da lançadeira para verificar se a lubrificação está adequada, conforme a figura ao lado;

Verifique se a quantidade de óleo no reservatório está entre as marcas de máximo e mínimo.

É possível se ter a confirmação da quantidade de óleo após 10 segundos de teste.

É possível que seja necessário ajustar aquantidade de óleo de acordo com o tipo da costura que se pretende realizar. Procure sempre manter uma quantidade de óleo adequada para evitar que a lançadeira esquente demais ou que o tecido fique sujo de óleo, conforme mostra a figura ao lado.

Faça o teste com o papel ao menos 3 vezes para ter certeza que a quantidade de óleo está adequada.

OBS: É aconselhável fazer este teste sem a lançadeira e com a máquina em velocidade máxima, aproximadamente 10 segundos.

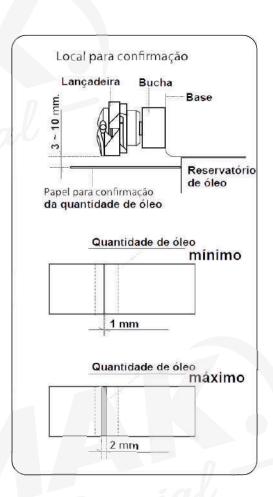

# 6.1. Ajuste do Fluxo de Óleo

**Atenção:** Como o parafuso está no canal que retorna da lançadeira, para obter o fluxo de óleo correto, ajuste da seguinte maneira:

Para aumentar a quantidade de óleo gire o parafuso "1" ao lado do eixo da lançadeira no sentido "+" (horário).

Para diminuir a quantidade de óleo gire o parafuso "1" no sentido "=" (anti-horário).

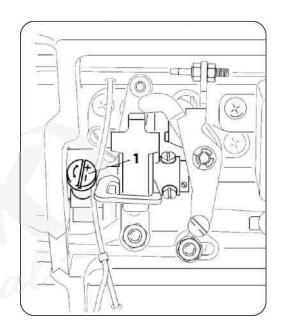

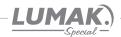

## 7. Sincronismo da Agulha

#### 7.1. Ajuste da Altura da Barra da Agulha

- Gire o volante até que a barra da agulha esteja no ponto mais baixo (PMI) do seu curso e então solte o parafuso "1";
- 2) Alinhe a marca "A" na barra da agulha "2 com a parte mais baixa da bucha inferior da barra da agulha, em seguida aperte o parafuso "1";

#### 7.2. Ajuste da Posição da Lançadeira

- 1) Solte um pouco os parafusos da lançadeira, gire o volante até alinhar a marca "B" na barra da agulha "2" com a parte mais baixa da bucha inferior da barra da agulha;
- 2) Após realizar esse ajuste, alinhe a ponta da lançadeira "5" com o centro da agulha "" deixando uma distância de 0,04 a 0,1 mm entre a agulha e a lançadeira;
- 3) Reaperte os parafusos da lançadeira.

**OBS:** Se a distância regulada for muito pequena, a ponta da lançadeira poderá sofre muito atrito.

Se a distância regulada for muito grande poderá ocorrer falhas no ponto.

Ao trocar a lançadeira, utilize apenas outra do mesmo modelo a instalada originalmente.

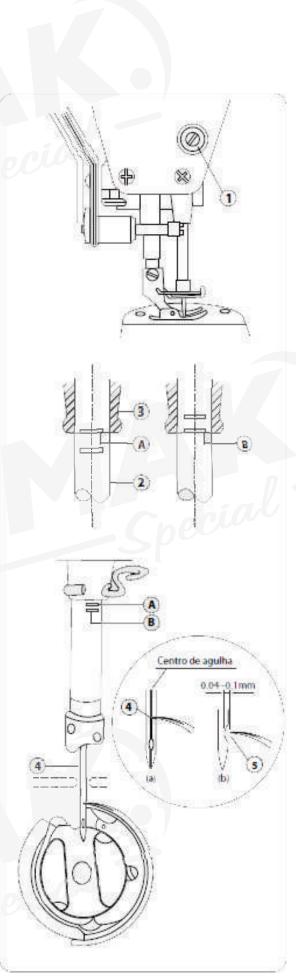

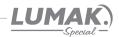

# 8. Ajuste do Transporte

# 8.1. Ajuste do Sistema do Transporte

Para o ajuste padrão:

Folgue os 2 parafusos de fenda "A" no came excêntrico "B" e desloque o came, avançando

ou atrasando, de modo que a ponta do dente "C" e a ponta da agulha "D" estejam rentes com a parte superior da chapa de agulha.

Neste momento o dente deve estar descendo conforme a fig2.

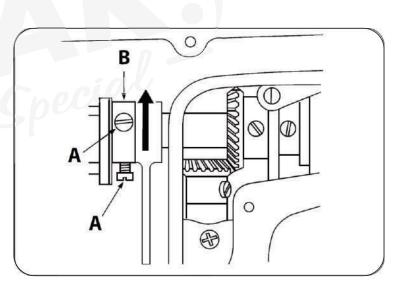

# 8.2. Ajuste do **Te**mpo **do** Transporte

Para atrasar o transporte aumentando a amarração do ponto, posicione a ponta do dente e a ponta da agulha de modo que fiquem rente com a chapa.

Folgue os 2 parafusos de fenda "A" no came excêntrico "B" e desloque o came de modo a atrasar em 2mm o transporte, neste momento a ponta do dente "C" ficará um pouco abaixo da chapa (+ ou - 2mm) e a ponta da agulha "D" permanecerá renta a chapa de agulha conforme a fig3.

Aperte firmemente os 2 parafusos "A".

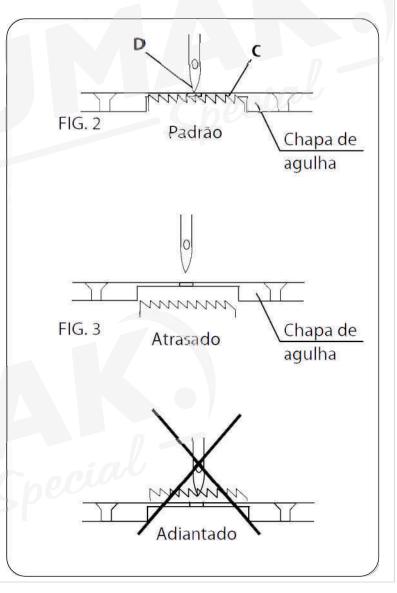

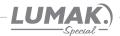

## 9. Ajuste no Sistema de Corte

# 9.1. Sincronismo da faca com estica fio

Com a máquina desligada, tombe o cabeçote e gire o volante no sentido de trabalho, até o ponto que a agulha comece a sair da chapa. (como mostra a figura ao lado)

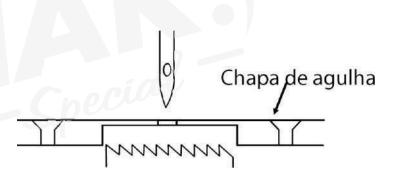

Com o dedo, acione o solenóide 1 do sistema de faca.

A pérola 2 deve entrar livremente no came 3

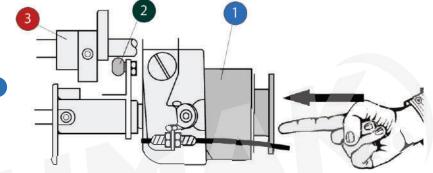

Mantenha o solenóide 1 acionado e continue girando o volante, até o estica fio alcançar o ponto morto inferior (PMI).

Nesse momento a faca móvel deve começar a se mover. (como mostra a figura ao lado)

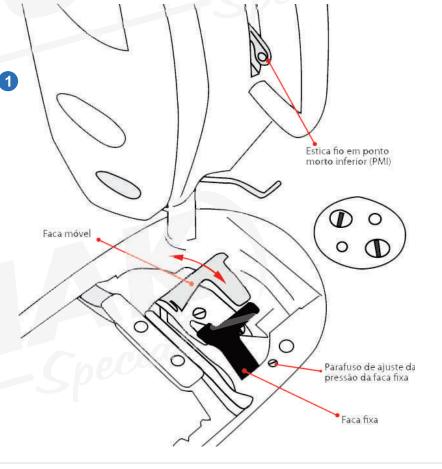

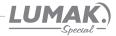

Quando o estica fio começar a subir, a faca móvel deve começar a se mover.

Solte os dois parafusos 1 do came para adiantar ou atrasar o movimento da faca em relação ao estica fio.

NOTA: o movimento do estica o é xo, somente o tempo de acionamento da faca pode ser adiantado ou atrasado.

0,6 a 0,8 mm

Com a faca toda acionada, no ponto máximo de seu movimento, a marcação 2 deve coincidir com o rebaixo da peça 3

O ajuste das marcações se da através do parafuso

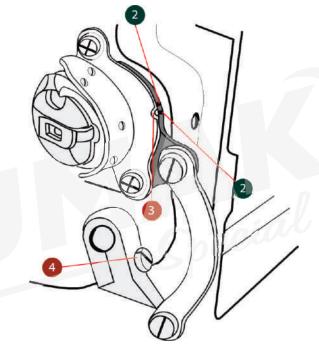

A base de acionamento da faca tem duas marcações, ajuste de modo que a faca móvel ultrapasse 1mm da faca fixa. (Como mostra figura ao lado)

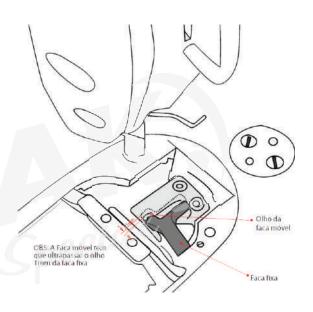

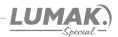

## 10. Parada da Barra da Agulha

# 10.1. Ajuste da Parada Superior Após o Corte de Linha

A parada padrão da barra de agulha ocorre quando a marca em baixo relevo da proteção plástica "A" do motor está alinhada com o ponto branco "B" no volante.

Para realizar o ajuste, posicione a barra de agulha no seu ponto mais alto e com a chave "U" (fornecida com a máquina) encaixada nas cavidades do volante, gire o volante cuidadosamente na direção "F" para adiantar a parada, ou na direção "G" para atrasar a parada.

#### 10.2. Ajuste da Parada Inferior

A parada inferior padrão da barra de agulha ocorre quando o pedal retorna para a posição neutro.

Encaixe a chave "**U**" nas cavidades e gire o volante cuidadosamente na direção "**F**" para adiantar a parada;

Para atrasar a parada, gire o volante na direção "**G**".

# 10.3. Ajuste da Posição do Wiper (Limpa fio)

O ajuste da posição do limpa fio deve ser feito de acordo com a espessura do material a ser costurado seguindo o procedimento abaixo:

- 1) Gire o volante até alinhar a marca em baixo relevo da proteção plástica "A" do motor com o ponto branco "B" no volante.
- 2) Solte o parafuso "3" e ajuste o limpa fio de forma a obter uma distância de 2mm entre a parte plana do limpa fio e a ponta da agulha. Com esse ajuste feito você deverá obter 1mm de distância entre a base inferior do limpa fio e o centro da agulha.
- 3) Aperte o parafuso "3" para finalizar o ajuste.

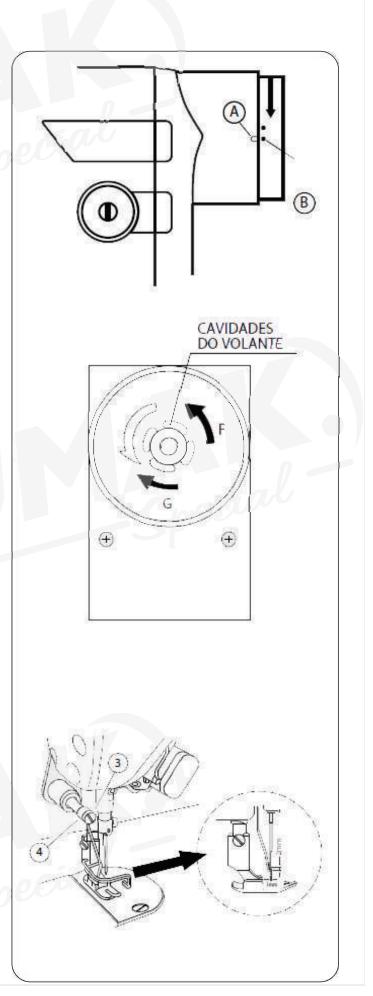

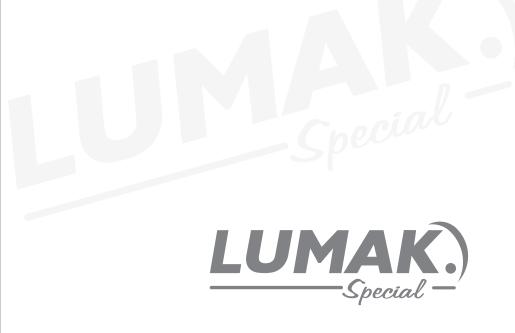

SAC: 0800 660 6000

PRAZO DE VALIDADE: INDETERMINADO

Importado e Distribuído por:

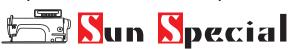

Qualidade e Tecnologia

CNPJ: 05.013.910/0001-22

Rua da Graça, 577 - Bom Retiro - São Paulo - SP

Fone: (11)3334 8800 www.sunspecial.net.br

País de origem: China